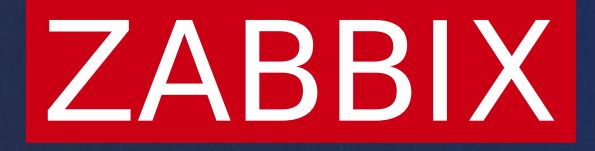

# What's new in Zabbix 7.0

**Artūrs Lontons**

Technical marketing engineer

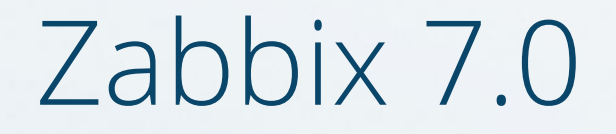

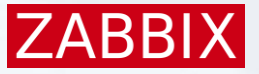

Focus on enterprise grade features enabling new use cases, better performance and out-of-the-box scalability

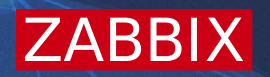

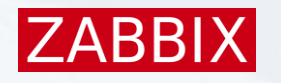

Synthetic web monitoring

- **Example 3 The Value of the Simulate an interaction by a real user with a real browser**
- *N*-Performed by writing custom scripts
- $\cdot$  Test various aspects of a website or web application availability, performance, transaction statuses and more.

Synthetic web monitoring in Zabbix

- ◆ A Selenium Server or a plain WebDriver to perform synthetic web monitoring
- *N* Selenium Server utilizes a headless browser to perform tests
- **Exabs** w Selenium Server is not provided as a part of Zabbix packages
- **<sup>₩</sup> Most simple way to get started Selenium Docker containers**

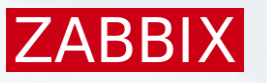

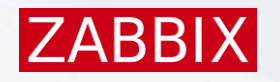

### Synthetic web monitoring in Zabbix

*N*-Point Zabbix server at the WedDriver URL

**Example 12 The Prowser pollers are responsible for polling Browser items** 

```
####### Browser monitoring #######
### Option: WebDriverURL
# WebDriver interface HTTP[S] URL. For example http://localhost:4444 used with 
# Selenium WebDriver standalone server.
#
# Mandatory: no
# Default:
# WebDriverURL=
WebDriverURL=http://192.168.0.1:4444
### Option: StartBrowserPollers
# Number of pre-forked instances of browser item pollers.
#
# Mandatory: no
# Range: 0-1000
# Default:
# StartBrowserPollers=1
StartBrowserPollers=3
```
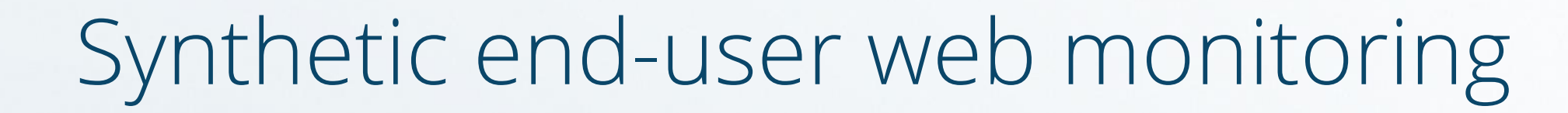

#### New item type - Browser

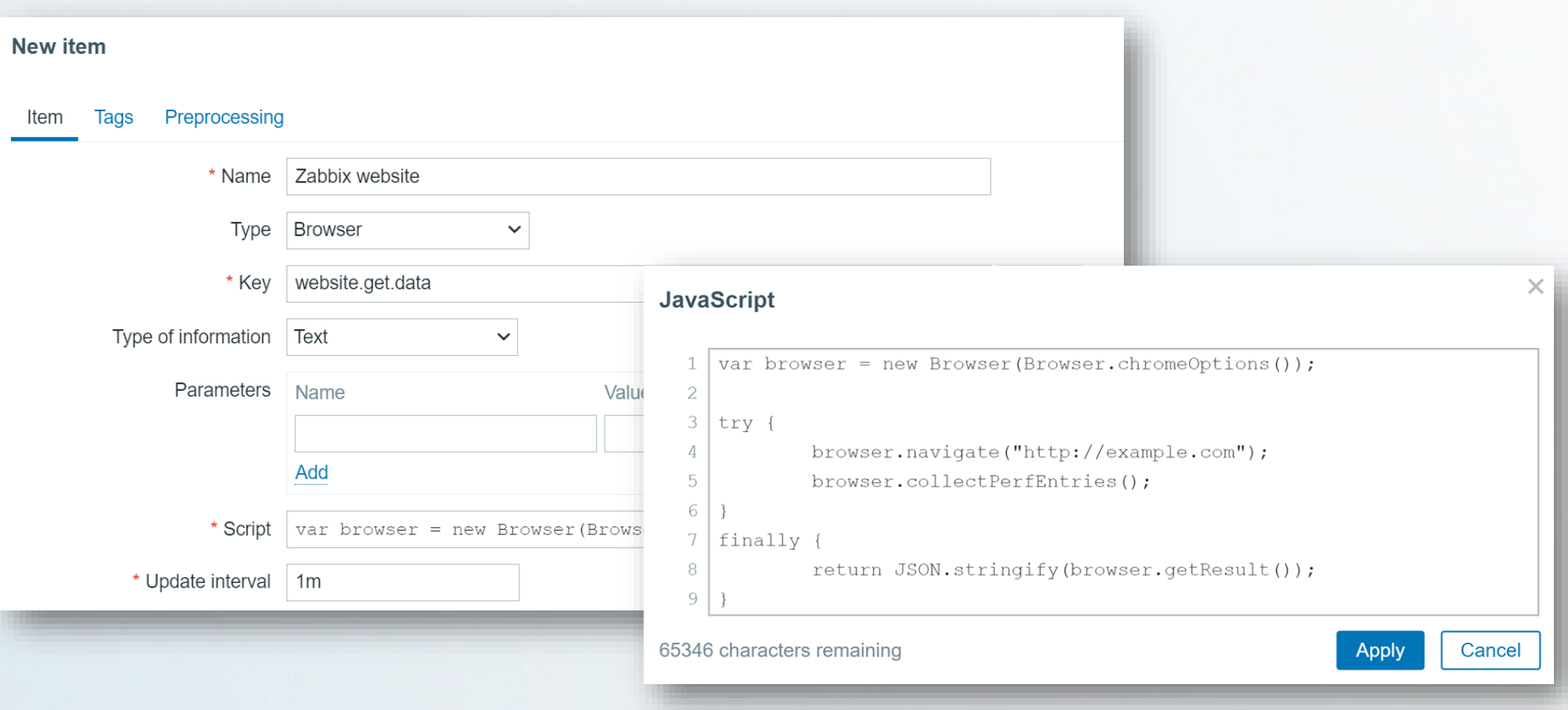

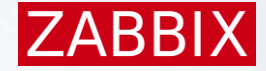

The Browser item uses JavaScript to collect data in JSON

 $\cdot$  **The default script collects performance entries and session statistics Website by Browser template is available for more complex scenarios** 

**Website by Browser** Overview Requirements Zabbix version: 7.0 and higher. **Tested versions** This template has been tested on: • ChromeDriver 124.0.6367.207, selenium-server-4.0.0-alpha-6 Configuration Zabbix should be configured according to the instructions in the Templates out of the box section. Setup Install WebDriver. For more information, please refer to the Selenium WebDriver page. Run selenium-server. Add in configuration file WebDriver interface HTTP[S] URL. For example http://localhost:4444

7ARP

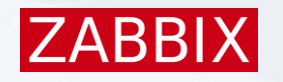

Website by Browser template contains:

- $\cdot$  Items for website navigation and resource statistics
- *N*-Current website screenshot
- **<sup>₩</sup> Triggers for slow load times and website availability**
- **A** dashboard displaying website screenshot and various performance statistics

The new Binary type of information can be used to collect and store images

Browser item can collect screenshots of the website in base64 format

 $\cdot$  It can be stored in a binary dependent item

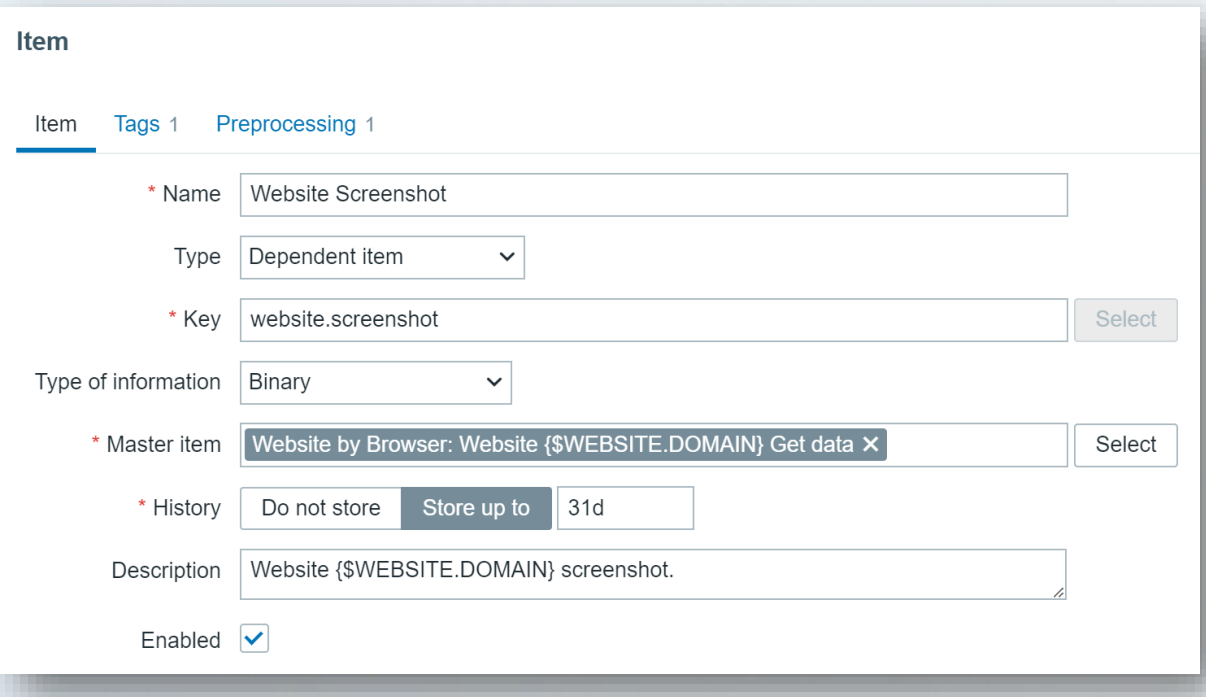

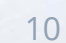

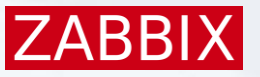

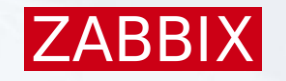

### The Item history widget can now display screenshots:

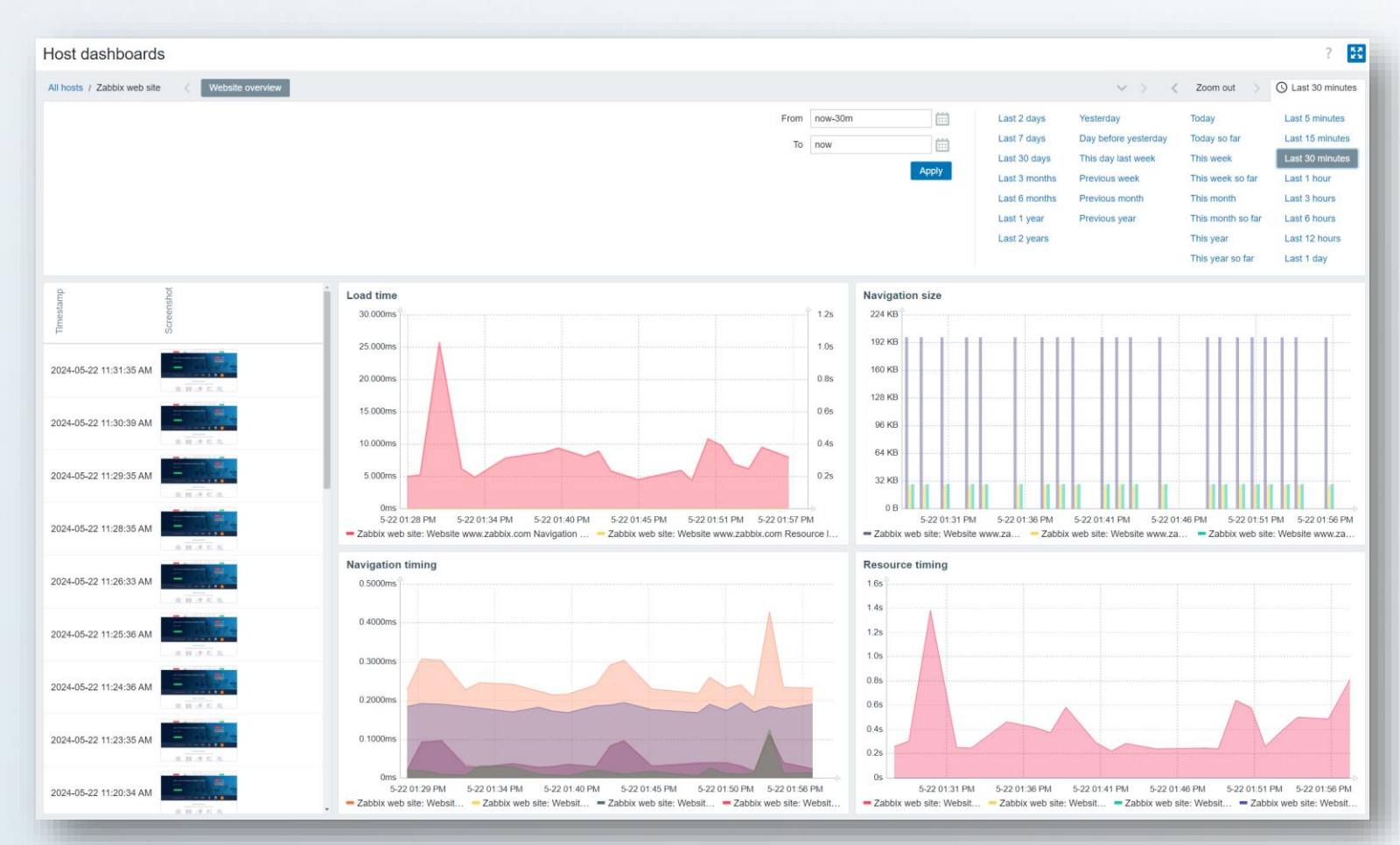

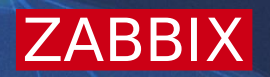

# Asynchronous data polling

### Data collectors

Data in Zabbix is collected by various data collectors:

*<u>★Pollers</u>* 

 $\sqrt{\ }$ Trappers

 $\Psi$ Pingers

 $w$  etc.

Poller processes can collect only a single metric at once: As a result, hundreds of pollers are required in some scenarios  $\cdot$  The maximum number of pollers is limited to 1000

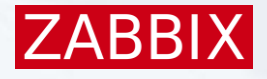

# Specific poller types

In Zabbix 7.0, specific poller types are introduced

- *<b>∗SNMP* poller
- *<u>★</u>Zabbix Agent poller*
- **₩HTTP check poller**

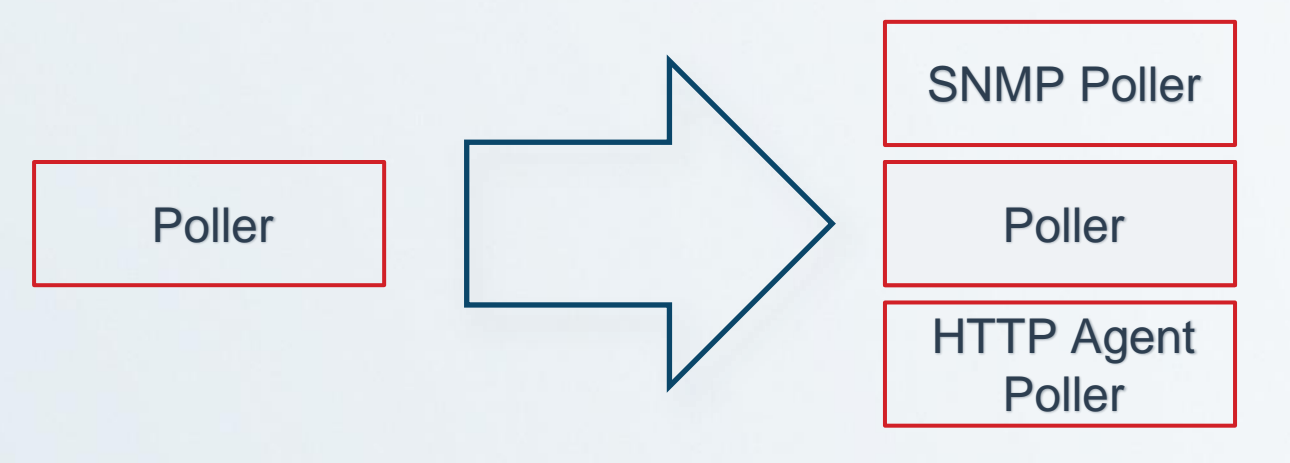

Zabbix 6.0 Zabbix 7.0

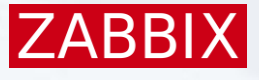

# Asynchronous polling

Each poller type now is an asynchronous process: **<sup>↓</sup> Up to 1000 values can be collected by each process in a single cycle A** separate thread is started to synchronize with configuration cache

Asynchronous processes are a programming concept that allows tasks to be executed independently of each other and without blocking the main program's execution.

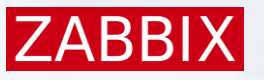

# Number of concurrent checks

The maximum number of concurrent checks can be specified: Specified by the MaxConcurrentChecksPerPoller value **M**The default value is 1000

### Option: MaxConcurrentChecksPerPoller # Maximum number of asynchronous checks that can be executed at once # # Mandatory: no # Range: 1-1000 # Default:

MaxConcurrentChecksPerPoller=1000

IZABBI

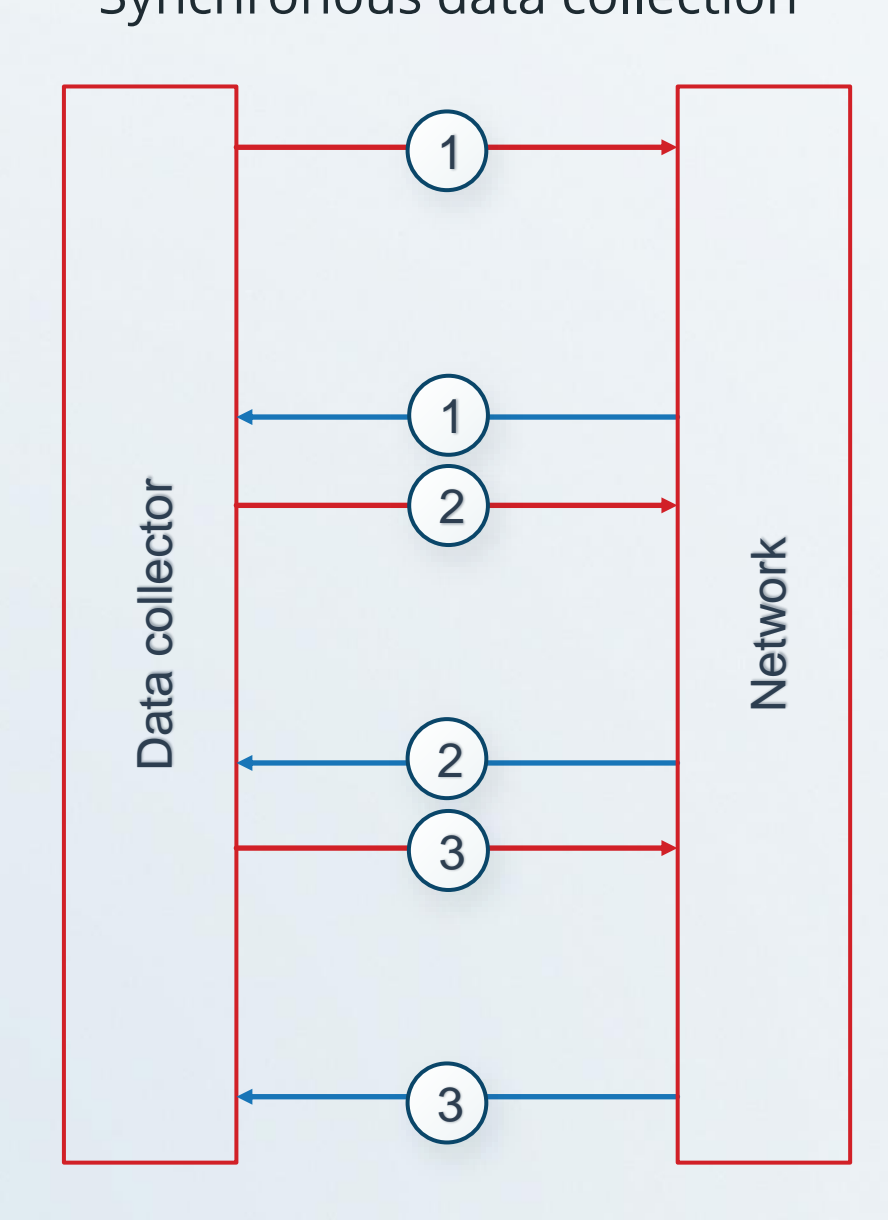

#### Synchronous data collection Asynchronous data collection

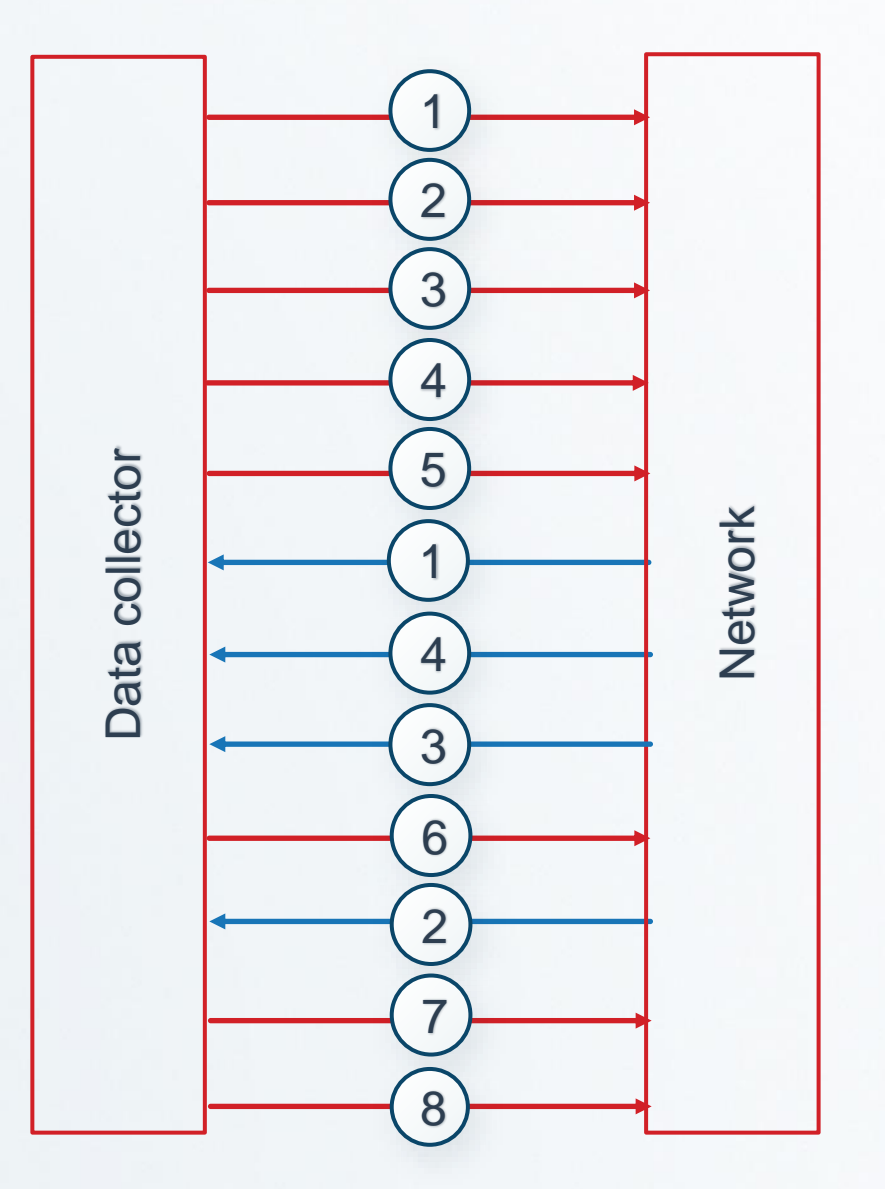

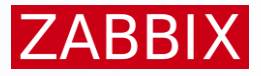

### Zabbix 6.0 vs 7.0

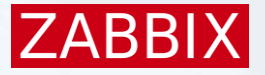

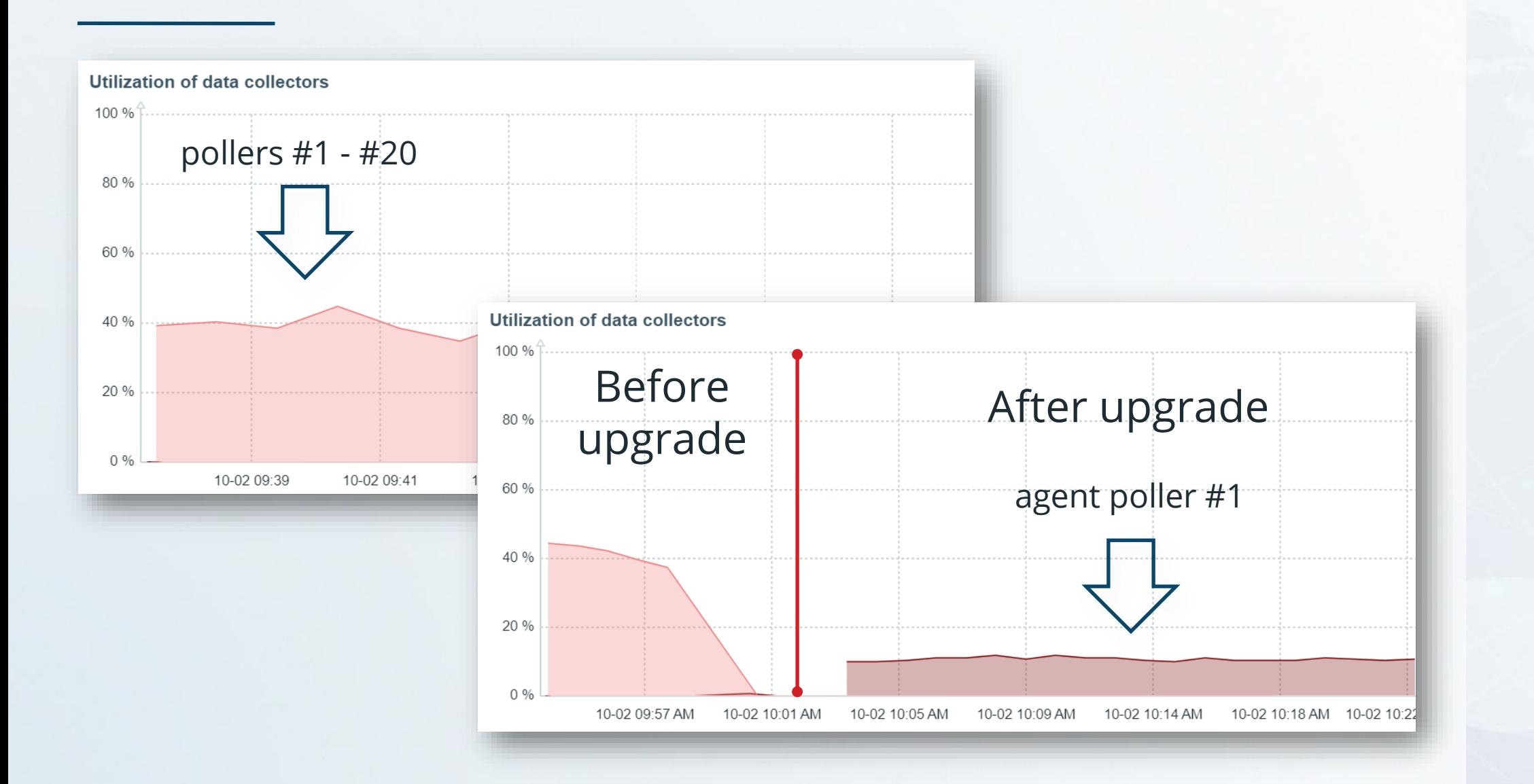

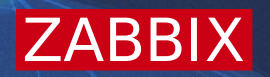

# Proxy high availability and load balancing

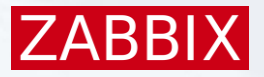

### Proxy groups are introduced to support LB and HA logic

#### ◆ Hosts can be monitored by a proxy group or a single proxy

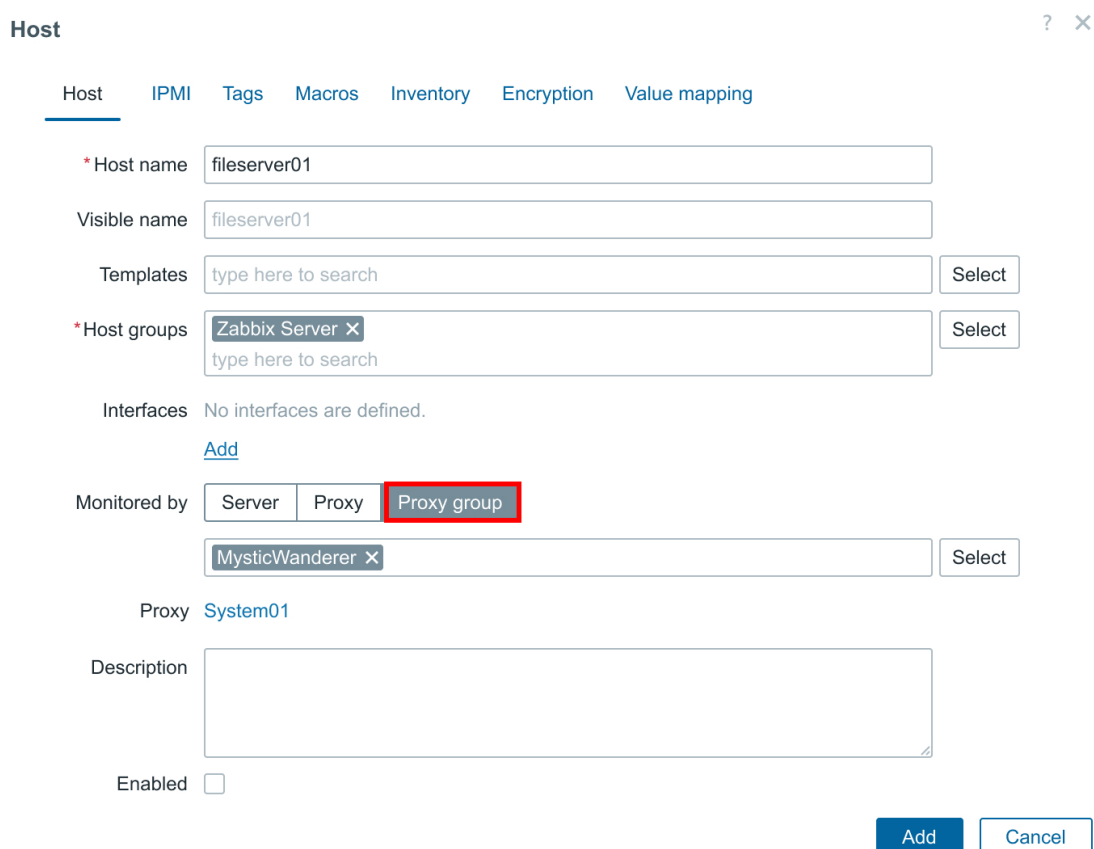

### Proxy groups are introduced to support LB and HA logic  $⊬$  **Hosts can be monitored by a proxy group or a single proxy**

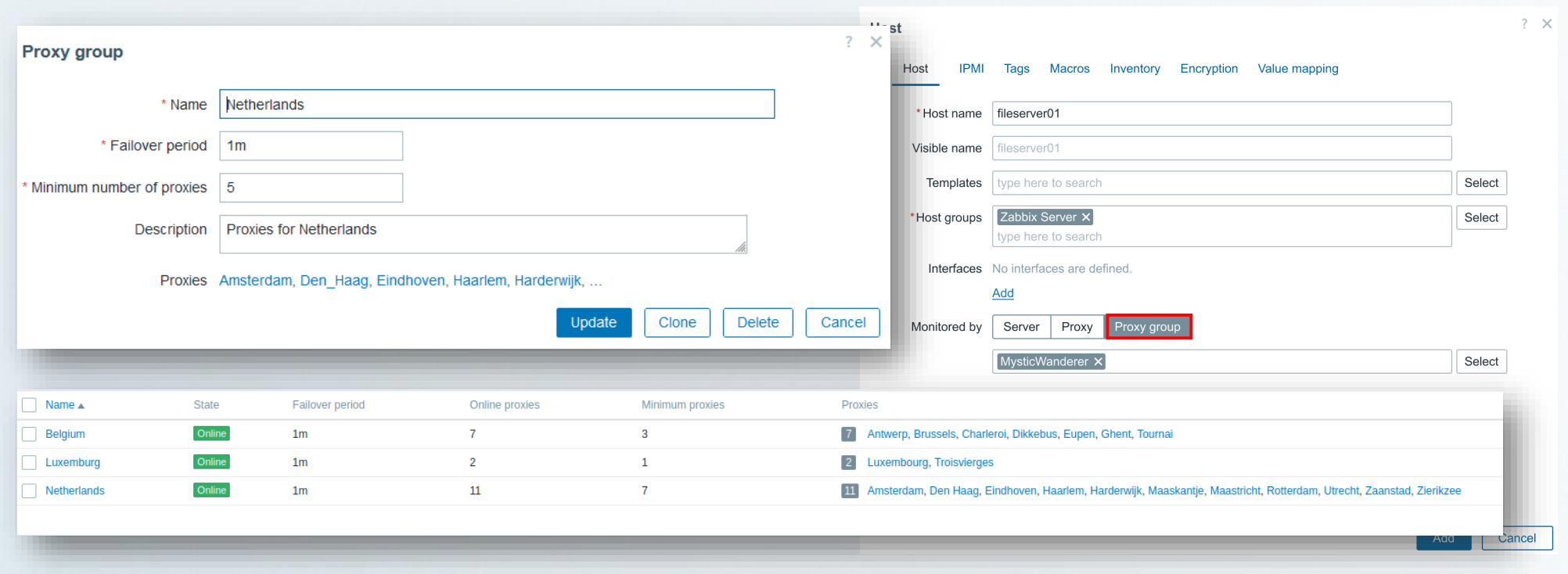

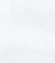

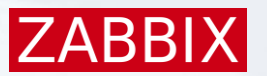

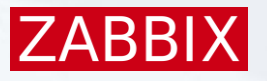

More about proxy groups:

- Failover period is used to decide when a proxy is online/offline
- **Example 10 The Manush V-4 minimal number of online proxies can be configured for a proxy** group to be online
- **Example 3 The Proxies of older versions (and hosts assigned to them) will be** excluded from host rebalancing
- **<sup>₩</sup> If a proxy group is offline (less than minimum number of proxies** online), hosts assigned to that group will stop being monitored

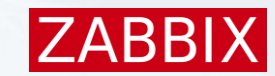

#### Proxies are assigned to proxy groups using the proxy configuration form:

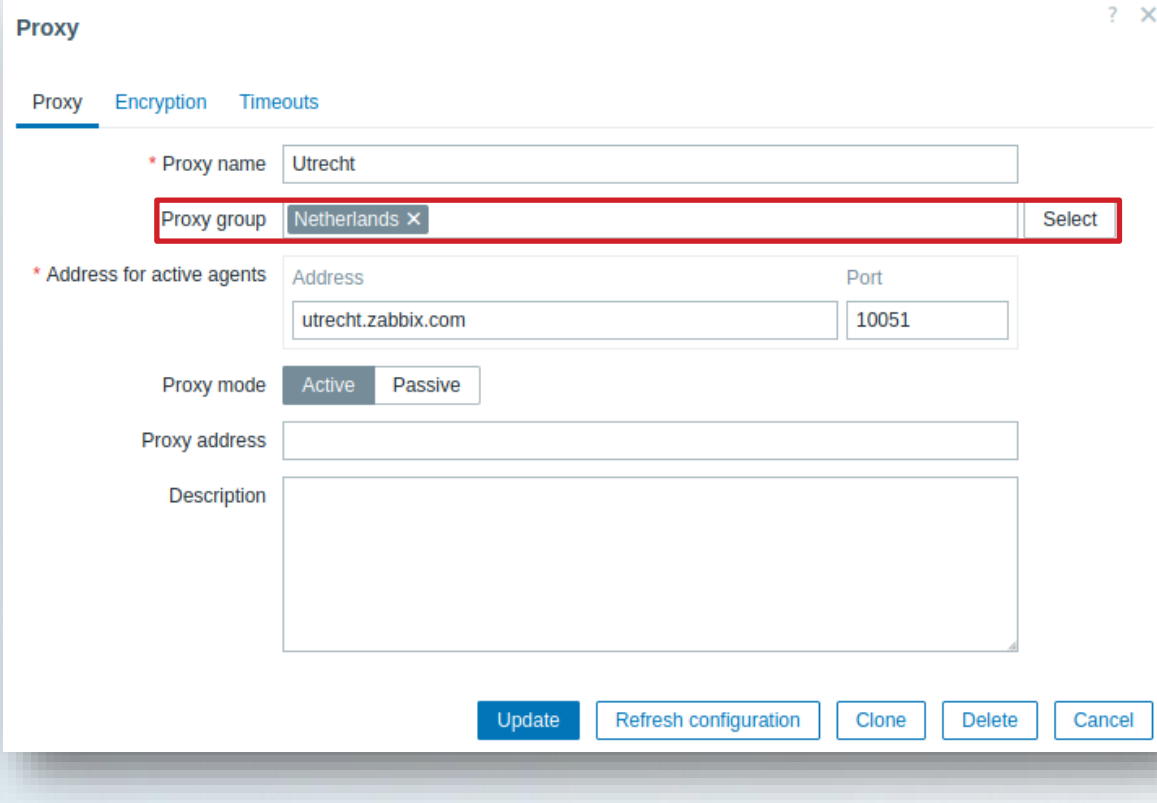

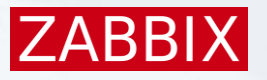

Hosts are rebalanced if the following conditions are met:

- $\cdot$  **The number of hosts assigned to a proxy differs from the average by** twice or more
- $\cdot$  Difference is not less than 10 hosts
- $\cdot$  Hosts exceeding the average are unassigned from proxies
- $\cdot$  **The unassigned hosts are then assigned to proxies with fewer hosts**

### Proxy rebalancing example:

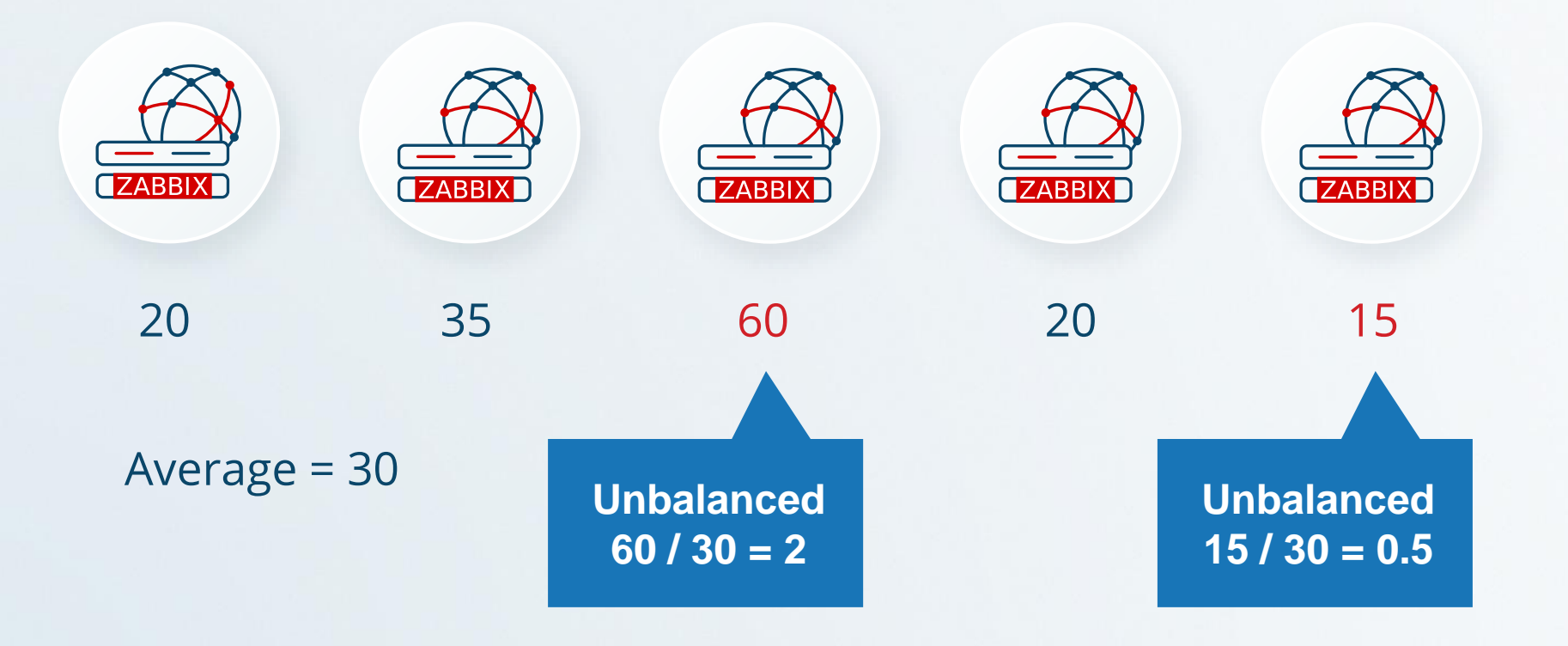

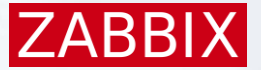

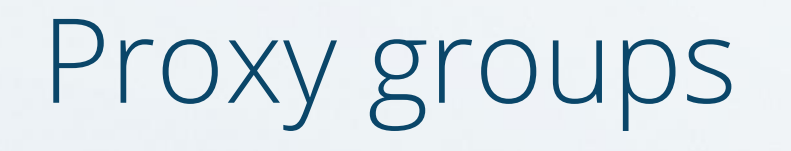

### Proxy rebalancing example:

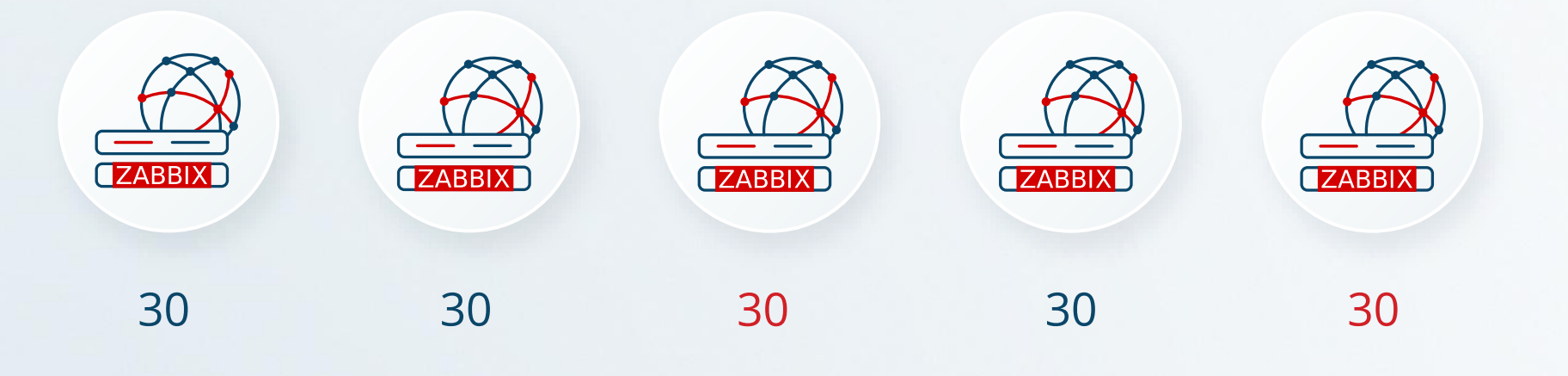

Average = 30

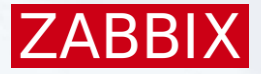

When a new proxy is added, the group is automatically rebalanced

- *N*-New average is calculated
- **Excess hosts are unassigned**

**<sup>₩</sup>Unassigned hosts are reassigned between proxies** 

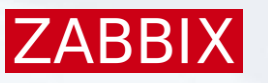

### Zabbix Agent

Agents need to be configured to accept connections from proxies in a proxy group:

- For active agent mode, ServerActive needs to contain the IP of at least one (preferably multiple) proxy node groups
- For passive agent mode, Server parameter needs to include IP addresses of all proxy nodes in a proxy group

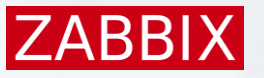

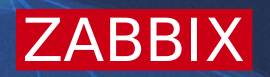

# Proxy memory buffer

# New proxy buffer modes

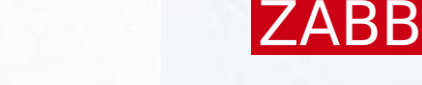

### Zabbix 7.0 will introduce new proxy buffer modes:

- **Example 2 Service Current behavior**
- **Memory** Data stored only in shared memory
- **M** Hybrid Buffer works in memory mode with DB as backup

#### ### Option: ProxyBufferMode

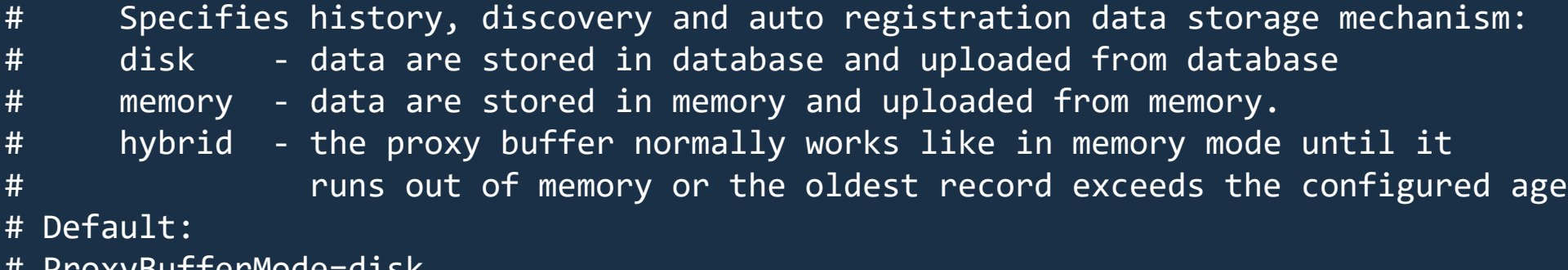

# ProxyBufferMode=disk

ProxyBufferMode=hybrid

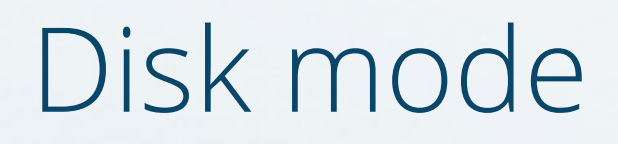

Each value collected by Zabbix proxy goes through a database: Database (MySQL, Postgres, or SQLITE) required on each proxy  $★$ **This may cause a bottleneck on large proxies** 

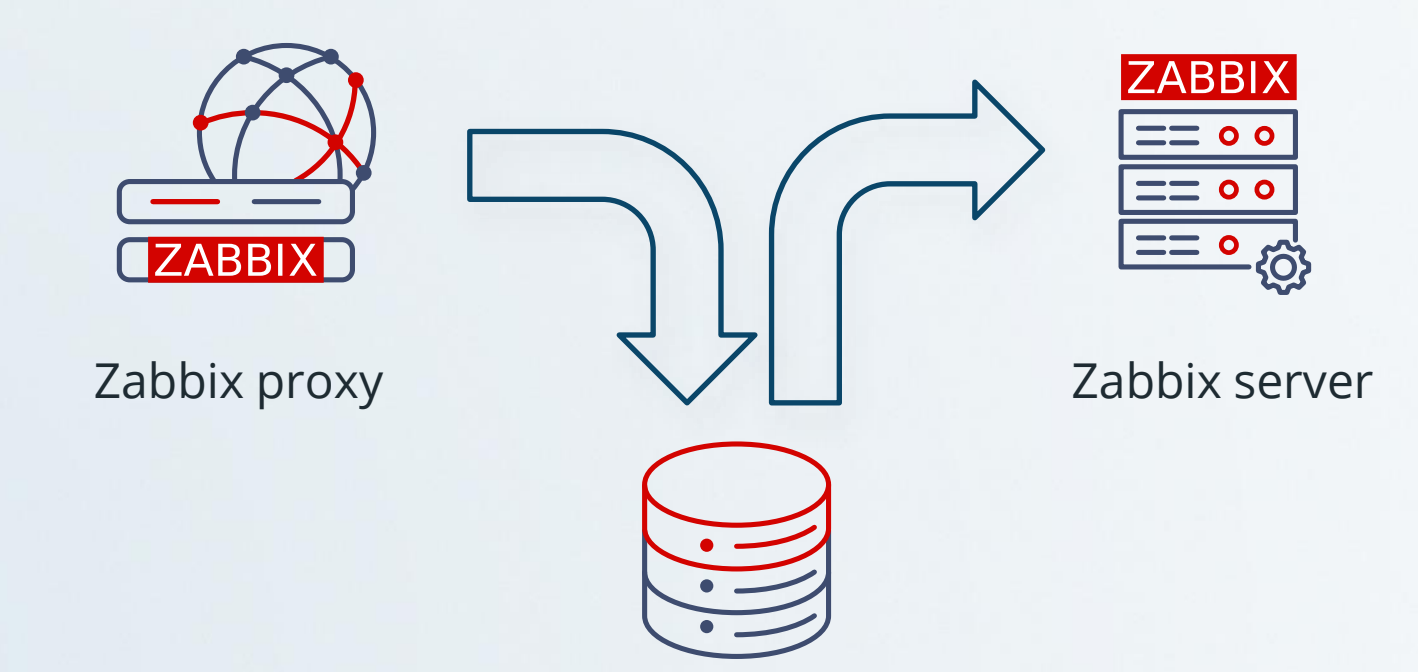

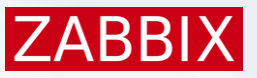

# Memory mode

Data is sent to Zabbix server directly:

- ← The history data is being stored in shared memory and uploaded from it
- ↓ If buffer runs out of memory the old data will be discarded

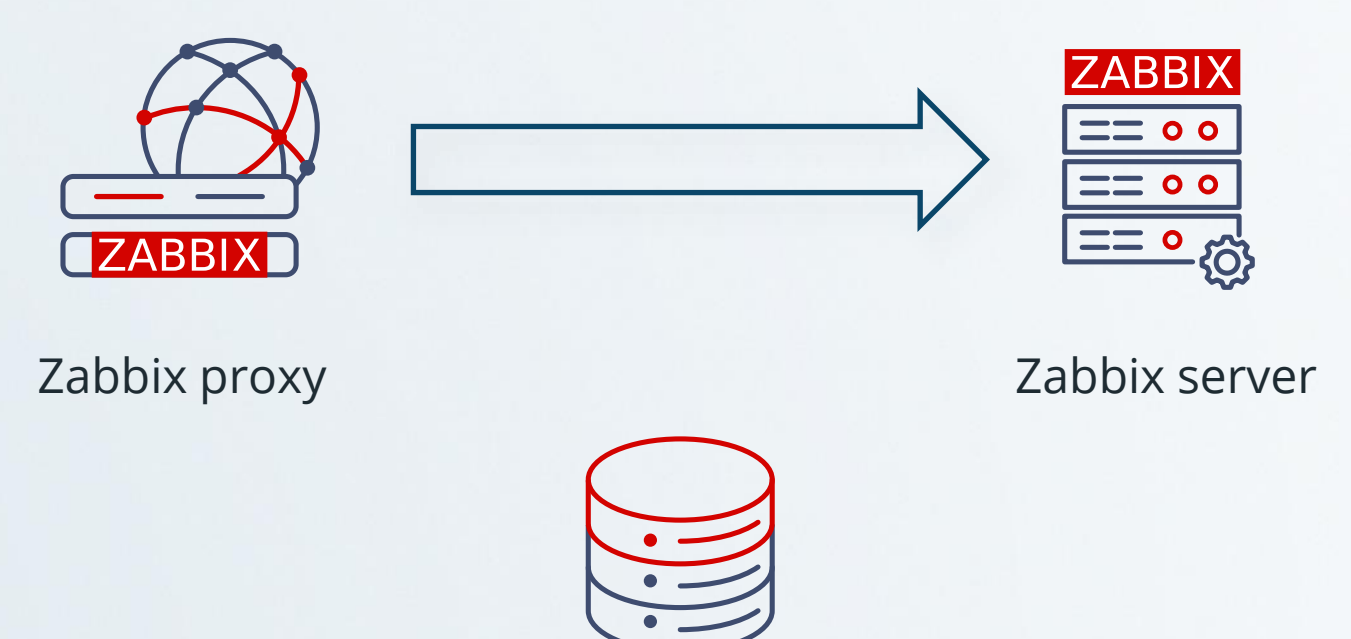

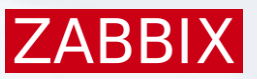

# Hybrid mode

Data is sent to the Zabbix server directly:

◆ Buffer normally works like in the memory mode

**External 4 The buffer is flushed in database if buffer does not have enough** space

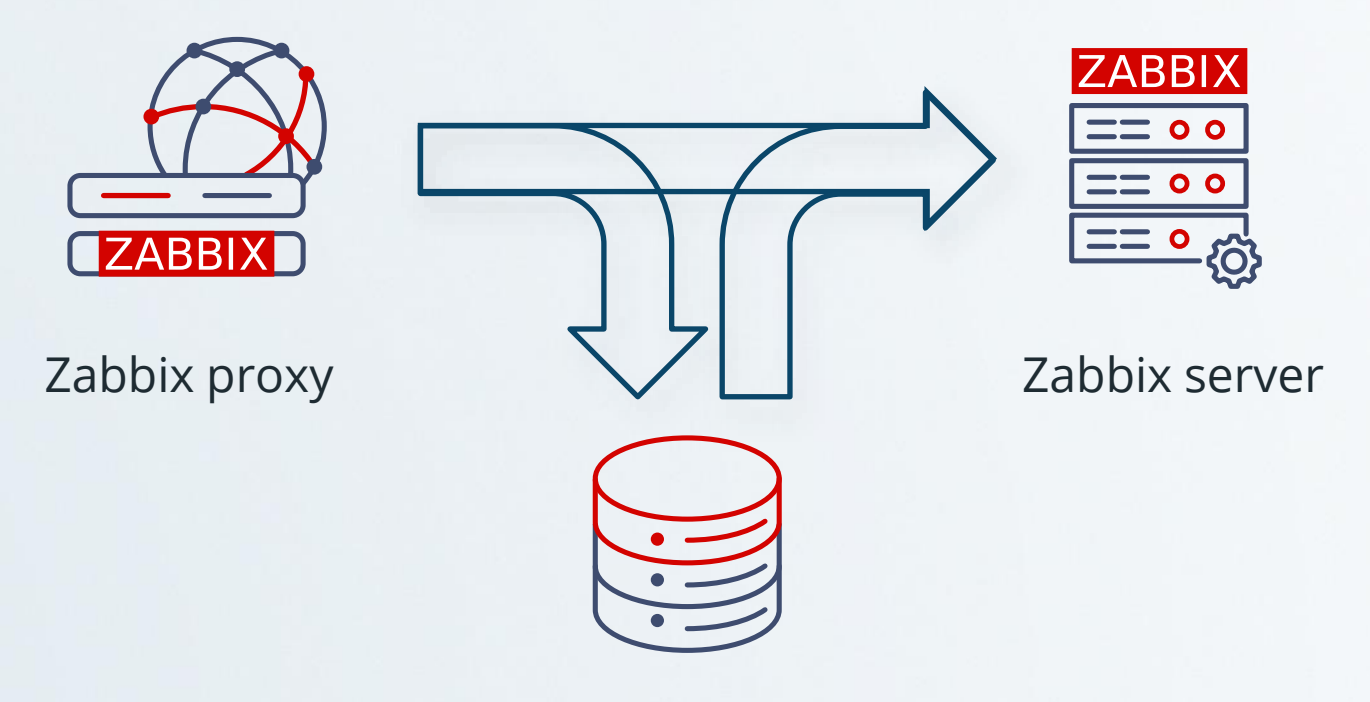

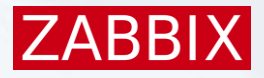

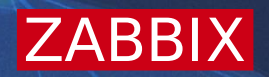

# Centralized control of data collection timeouts

### Zabbix timeout

Zabbix has a general timeout specified in the configuration file **<sup>↓</sup>Timeout affects all data collection on Zabbix server or proxy** ◆ Some item types have their own timeout (HTTP agent, Script)

### Option: Timeout # Specifies how long we wait for agent, SNMP device or external check # # Mandatory: no # Range: 1-30 # Default: Timeout=4

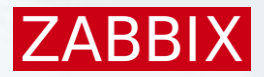

### Item level timeout

Zabbix 7.0 will introduce item level timeout for most checks: **<sup>↓</sup>Timeout is defined using Zabbix graphical user interface Example is from 1 to 600 seconds (10 minutes)** 

Timeout can be defined on multiple levels: **<sup>↓</sup>On Zabbix server globally for all items**  $\cdot$  Per proxy for items monitored by the proxy  $\sim$  On each item individually

7ARR

## Global timeouts

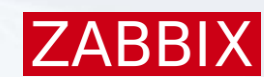

#### Global timeouts can be defined in the Administration > General section

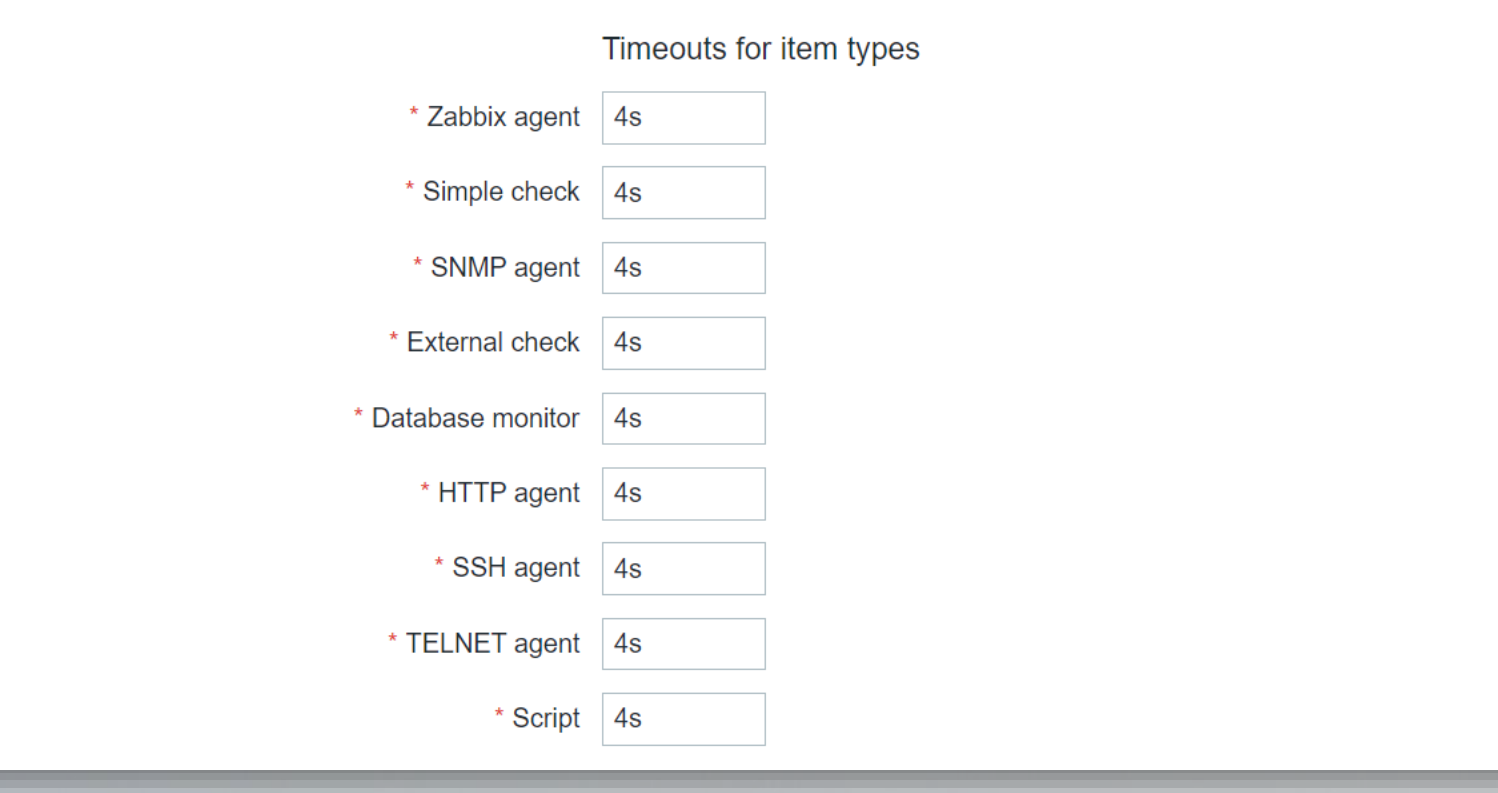

# Proxy level timeouts

A proxy level timeout will affect all items collected by a proxy

- ← Each type can be tuned individually
- **★Timeouts work as default values**
- Forced override can be enabled

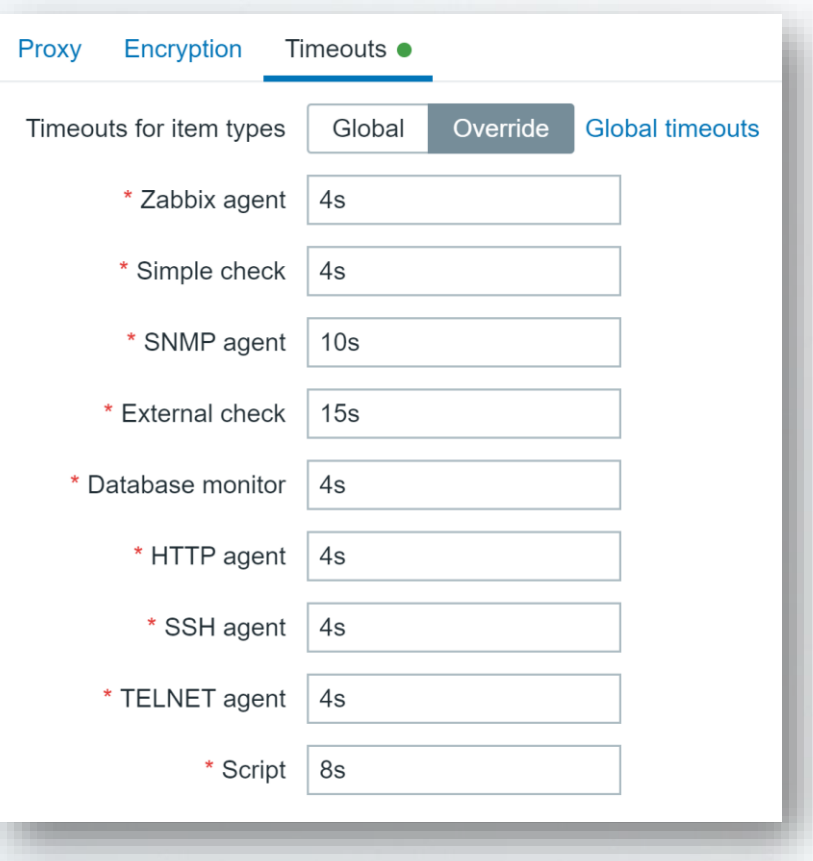

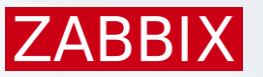

## Individual timeouts

By using item level timeout, it is possible to tune individual items:

- ↓ Timeout defined globally or on proxy is used by default
- Can be adjusted if needed for a specific item

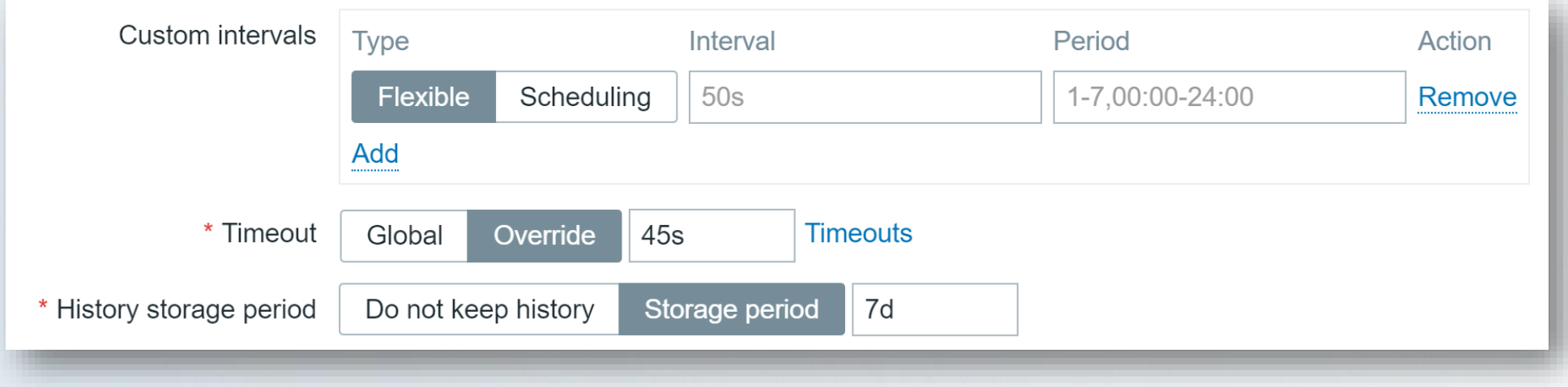

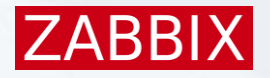

# Timeout in the configuration file

The timeout setting from Zabbix server / proxy configuration file

- Will become a default value for item timeout during the upgrade process
- Will be used as a timeout for communication between server and proxy

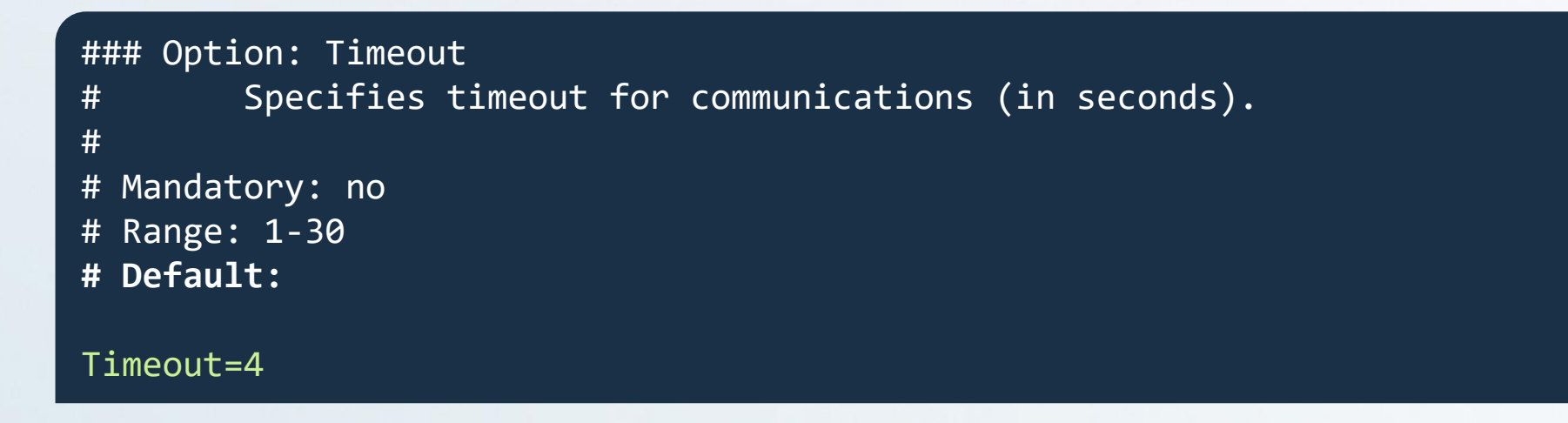

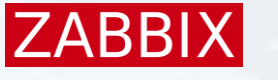

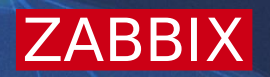

# Concurrent network discovery

# Network discovery

Network discovery can be quite slow on large segments: Each segment is processed by a single discoverer only **Each IP address and service is processed sequentially** 

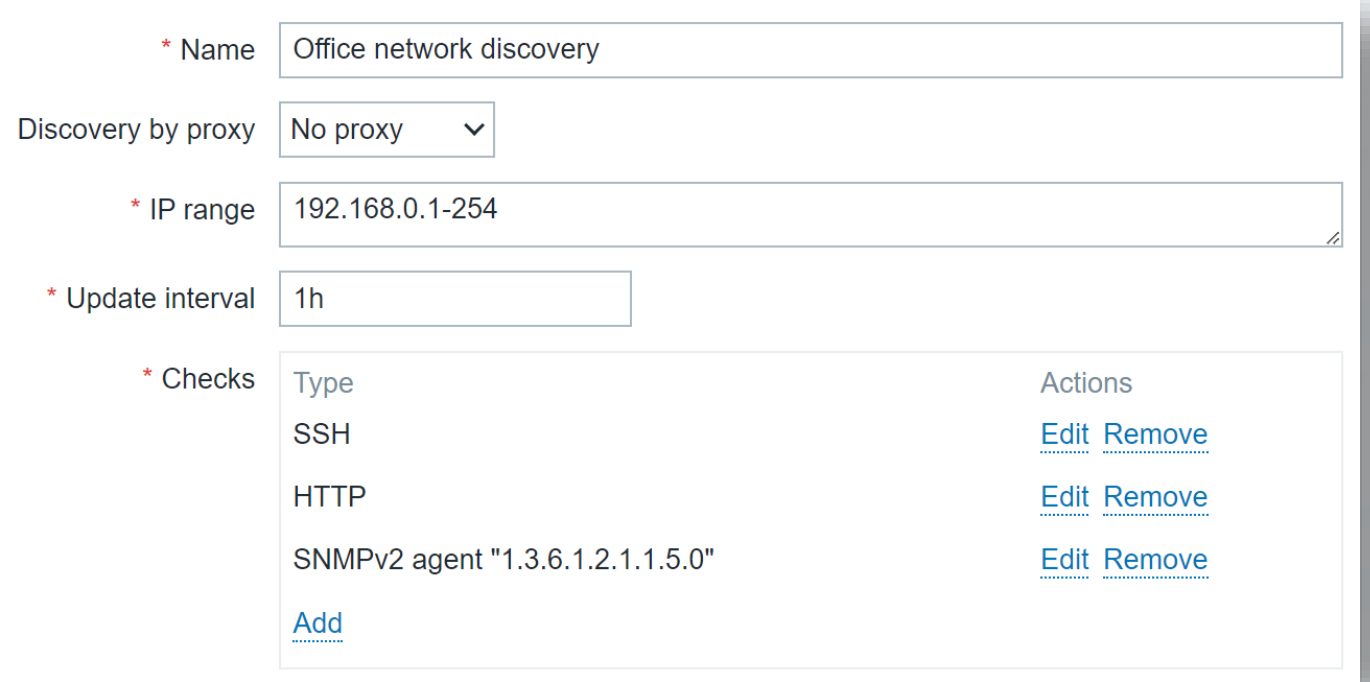

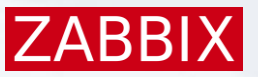

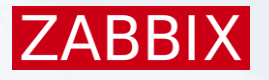

### New processes

Zabbix 7.0 introduces new processes

*<u><b>∗* Discovery manager</u>

Discovery worker (previously known as discoverer process)

```
### Option: StartDiscoverers
# Number of pre-started instances of discovery workers.
#
# Mandatory: no
# Range: 0-1000
# Default:
StartDiscoverers=5
```
# Discovery rule configuration

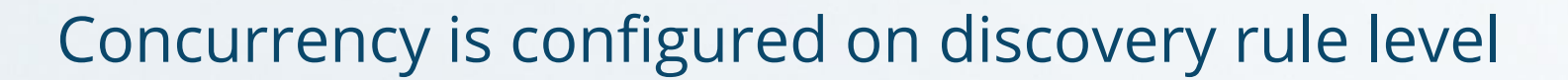

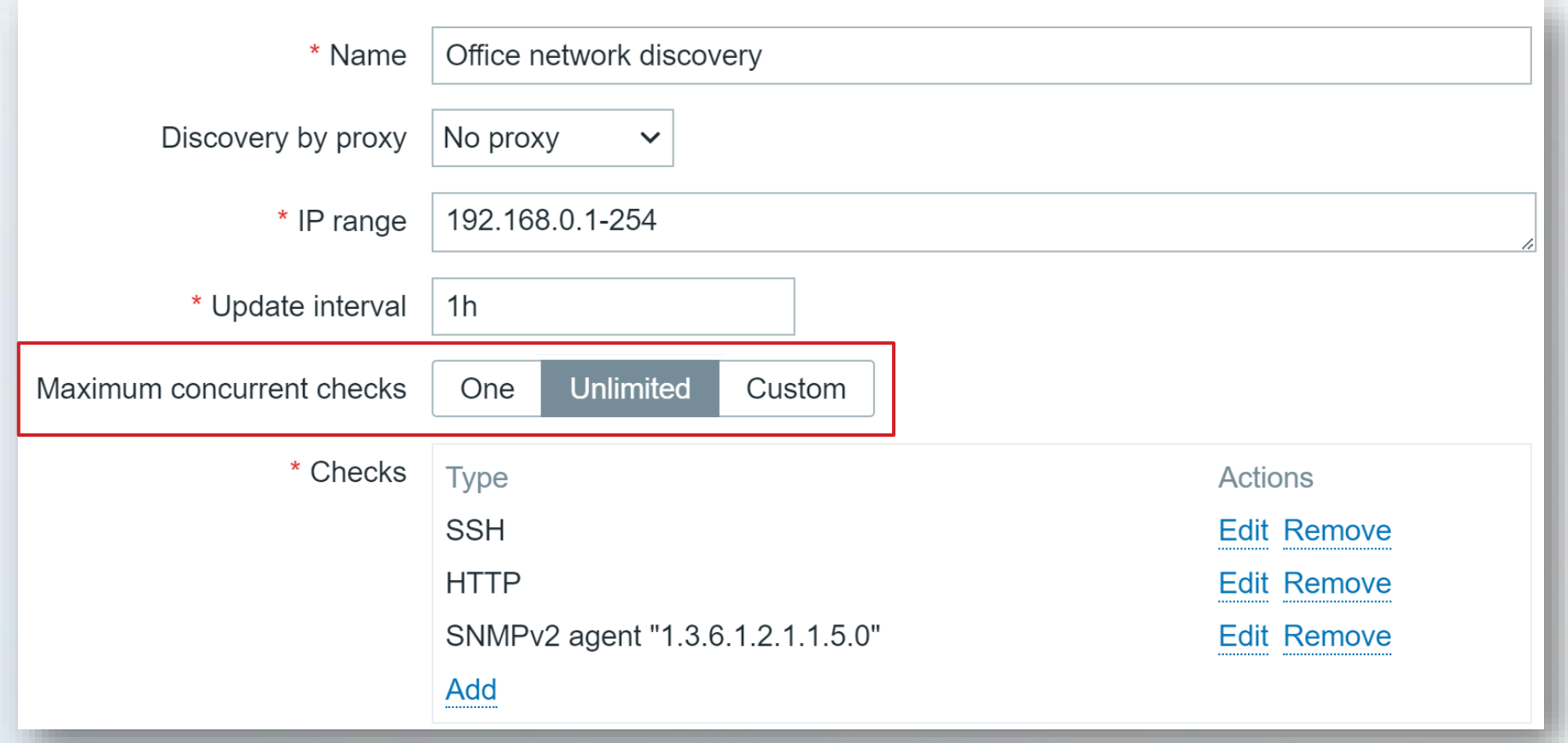

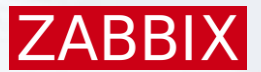

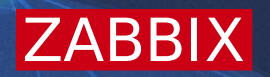

# Sending metrics over HTTP

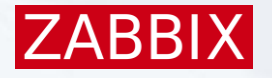

# history.push

New API method – history.push

- Data received by the history.push method can only be accepted by items of Zabbix Trapper type and HTTP Agent type with Enable trapping ON
- Sender's IP will be verified against the Allow hosts configuration parameter
- Permissions to execute the API method can be added/removed in user role configuration

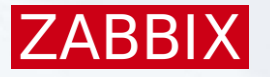

# history.push – example request

```
{
"jsonrpc": "2.0",
"method": "history.push",
"params": [ 
{
«itemid": 10600,
"value": 0.5,
"clock": 1690891294,
"ns": 45440940
}, 
{
"itemid": 10600,
"value": 0.6,
"clock": 1690891295,
"ns": 312431
}, 
{ "itemid": 10601,
"value": "[Tue Aug 01 15:01:35 2023] [error] [client 1.2.3.4] File does not exist: 
/var/www/html/robots.txt"
}, 
{
"itemid": 999999,
"value": 123
}
],
"id": 1
}
```
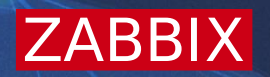

# Passing custom input to frontend scripts

# {MANUALINPUT} macro

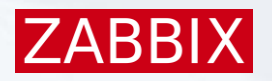

#### Scripts can use {MANUALINPUT} macros to reference custom input data

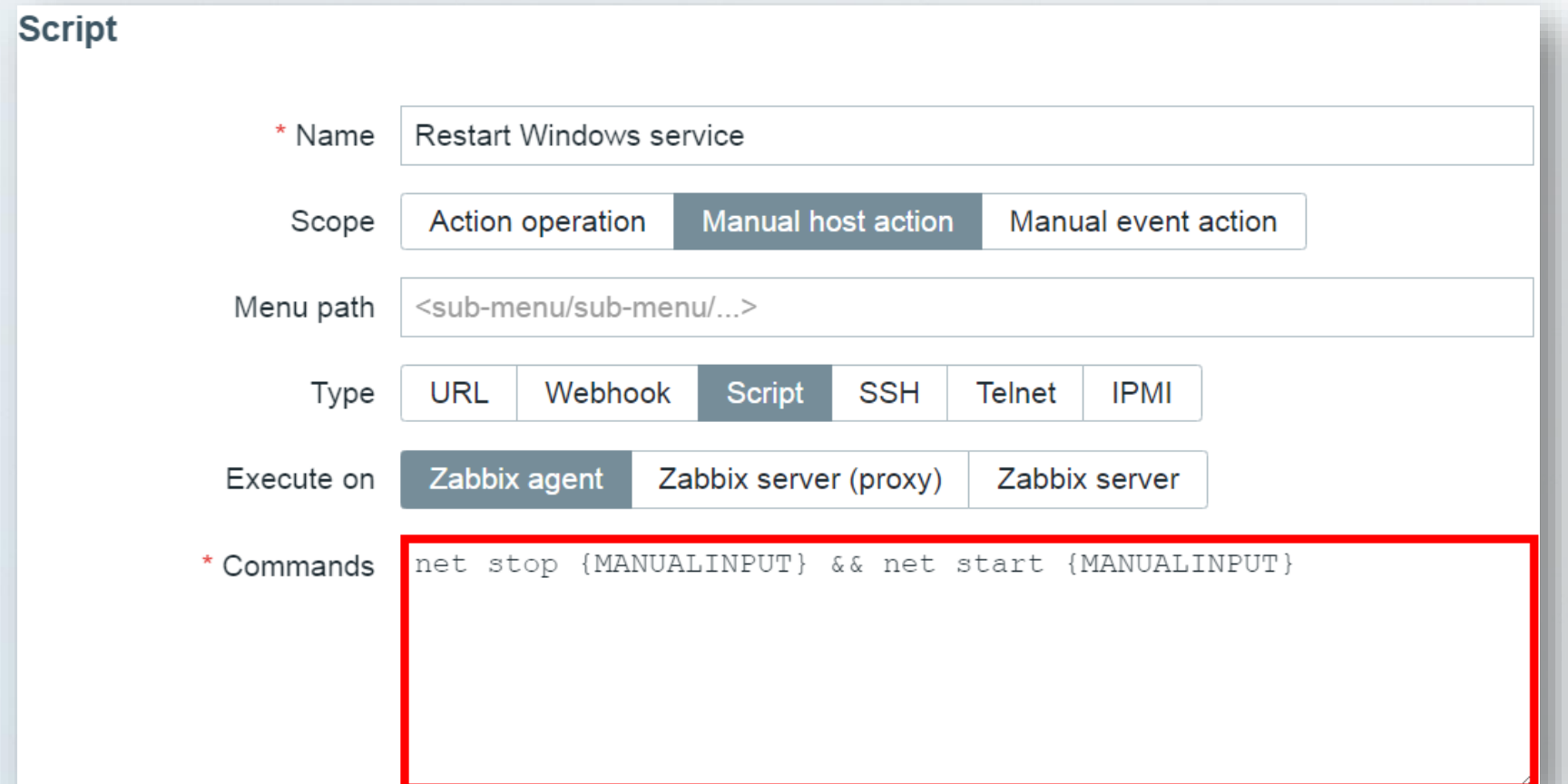

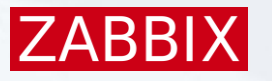

# Custom input in frontend scripts

Input data can be specified in a comma-separated list of options, or use any string matching a pattern

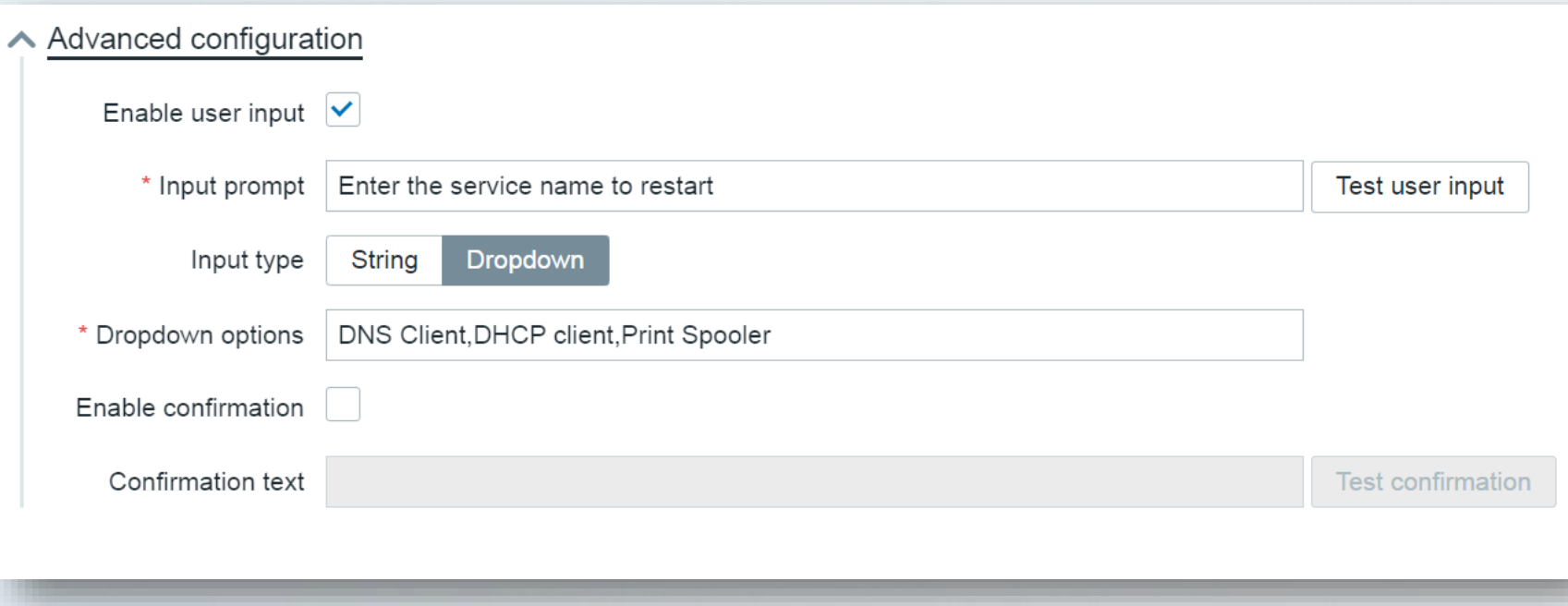

### Custom input in frontend scripts

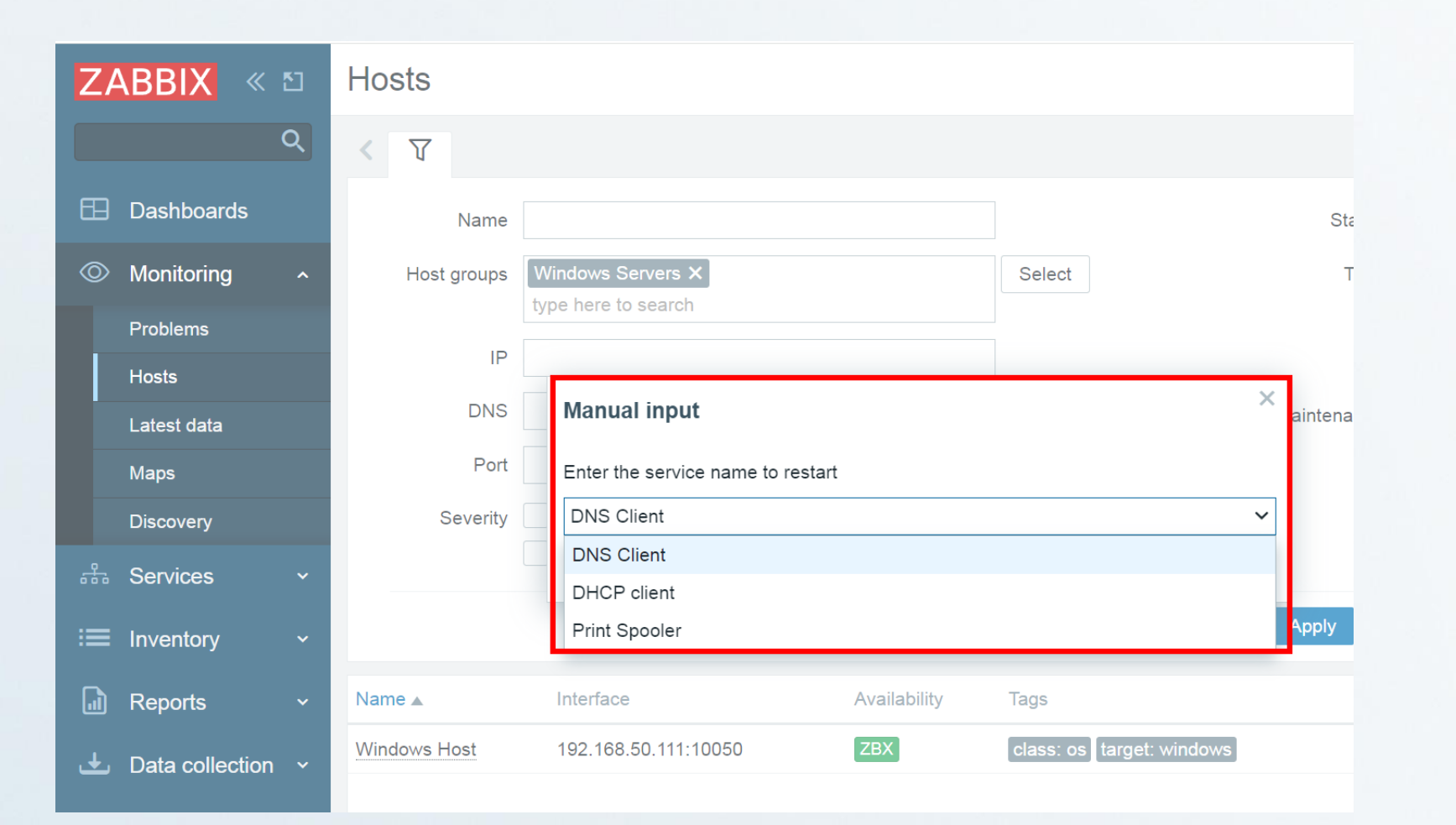

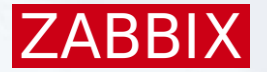

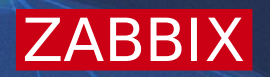

# New ways to visualize your data

# New widgets in Zabbix 7.0

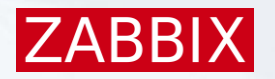

Various new widgets are introduced in Zabbix 7.0

Honeycomb

Gauge

*N*-Pie chart

**★Host and item navigator** 

**\*\* Top triggers** 

### New widgets in Zabbix 7.0

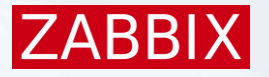

#### New widgets enable a variety of new visualization use-cases

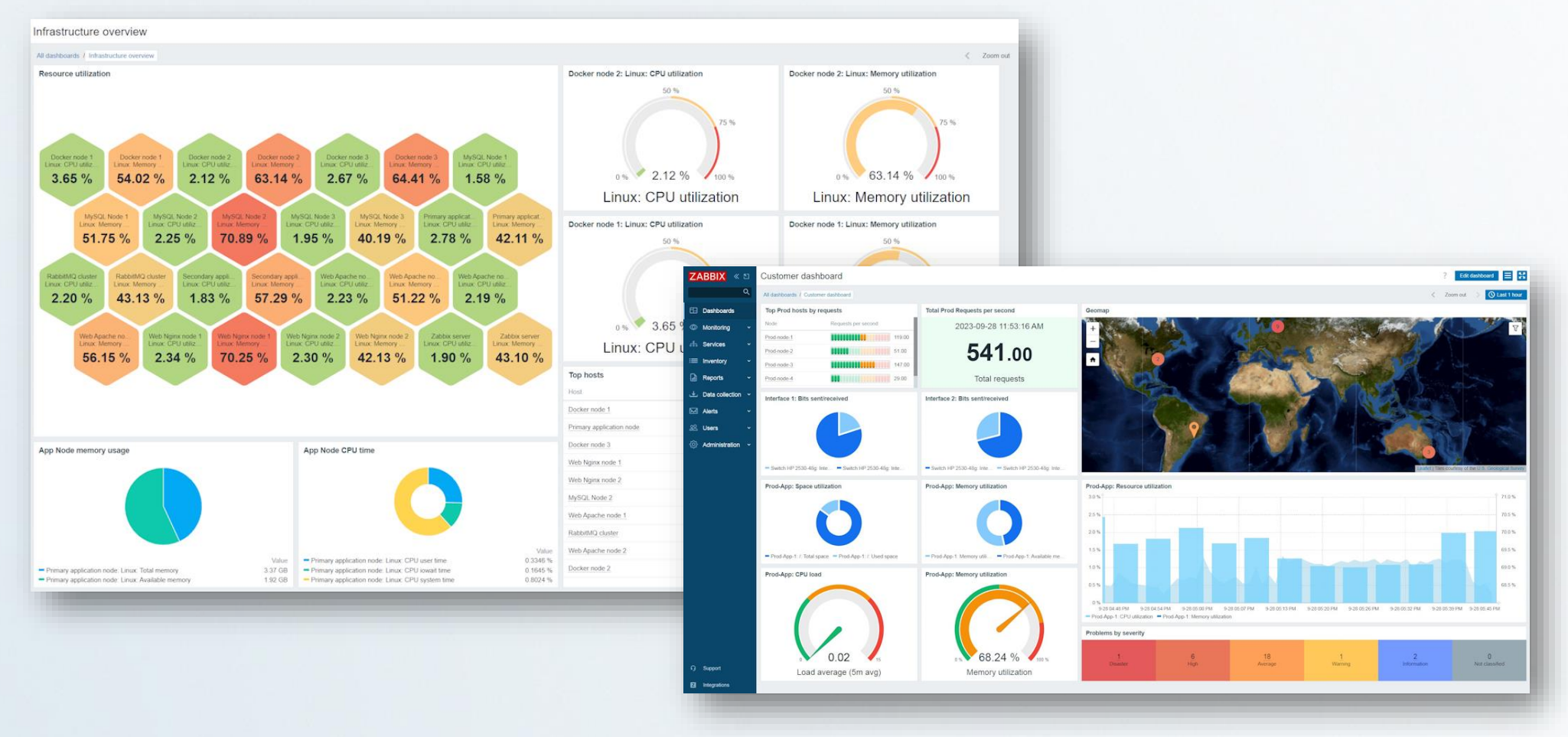

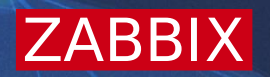

A new communication framework has been introduced for dashboard widgets, enabling communication between widgets

- **A** widget can behave as a data source for other widgets
- **<sup>↓</sup>Information displayed in dashboard widget is dynamically updated** based on the data source

*N*Widgets can serve as a host or item data source

**ZABBI** 

#### A new communication framework has been introduced for dashboard widgets, enabling communication between widgets

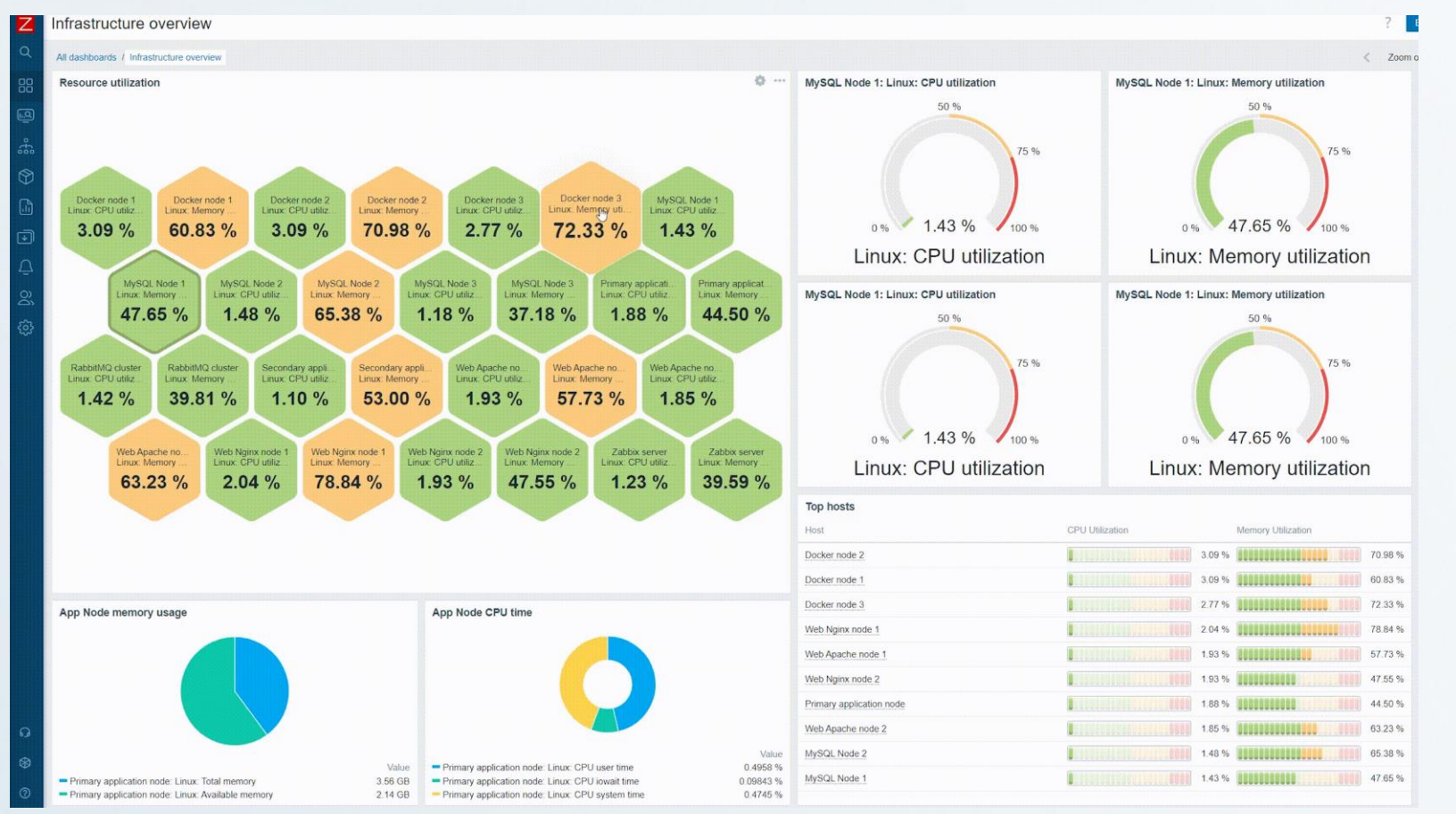

**ZABB** 

#### A new communication framework has been introduced for dashboard widgets, enabling communication between widgets

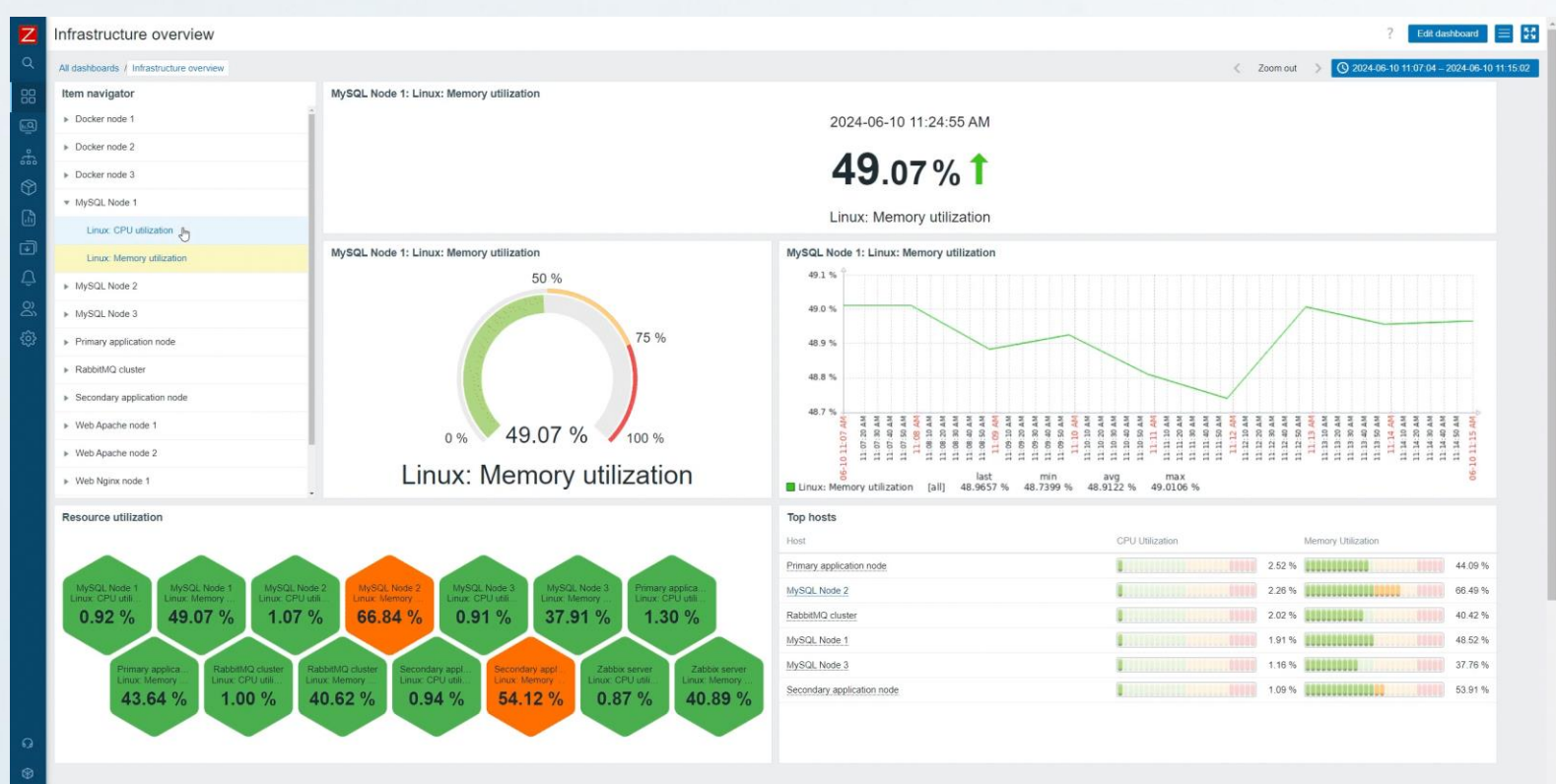

IZABBI

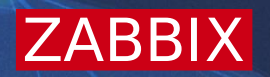

# Multi-factor authentication

## Multi-factor authentication

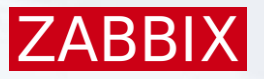

Out-of-the-box support of multifactor authentication (MFA):

- **★Time-Based One-Time Password** (TOTP) authentication
- *N*-Duo Universal Prompt authentication

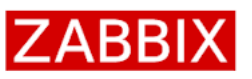

#### Scan this OR code

Please scan and get your verification code displayed in your authenticator app.

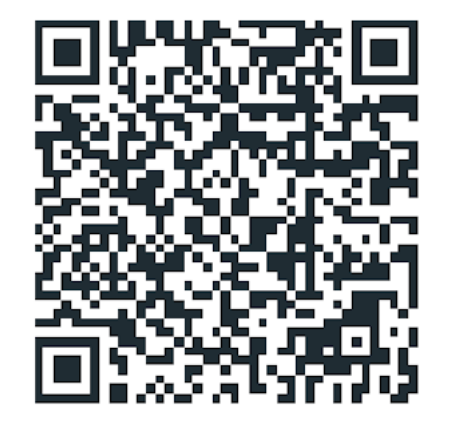

Unable to scan? You can use SHA1 secret key to manually configure your authenticator app: BBK2557F77D25HNDIZZSW6QYKPSEKPG5

Verification code

Sign in

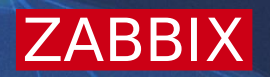

# Other features and improvements

# Other improvements

 $\cdot$  **The Zabbix licensing model has been updated to GNU Affero General** Public License version 3 (AGPLv3)

- **Example 12** w An optional Zabbix server and frontend update check has been introduced via the System information section/widget
- **<sup>₩</sup> New net.dns.perf and net.dns.get items**
- User macro support in item prototype and item names
- Ability to customize media for JIT provisioned users
- **<sup>₩</sup> Major performance improvements for frontend permission checks**
- **<sup>₩</sup>HTTP connector for native Kafka topics**
- $\cdot$  Improved behavior when the same host group is discovered by multiple LLDs
- Faster recalculation of host maintenance status

# Other improvements

- $\cdot$  Remote command execution via active checks
- **<sup>₩</sup>Improved not supported item handling in aggregation calculations**
- Expanded aggregation calculation value matching and other improvements
- **Example 12 The Ability to assign tags during host autoregistration**
- **<sup>₩</sup> Support of multi-page PDF report generation**
- **Enhanced handling of item error messages via validation** preprocessing
- Command-line testing/validation of configuration files
- $\cdot$  New jsonpath and xmlpath trigger functions
- Ability to turn off LLD/autoregistration/discovery logging ...And more!

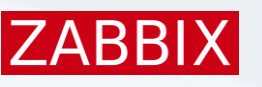

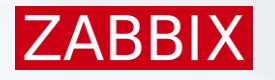

## New templates and integrations

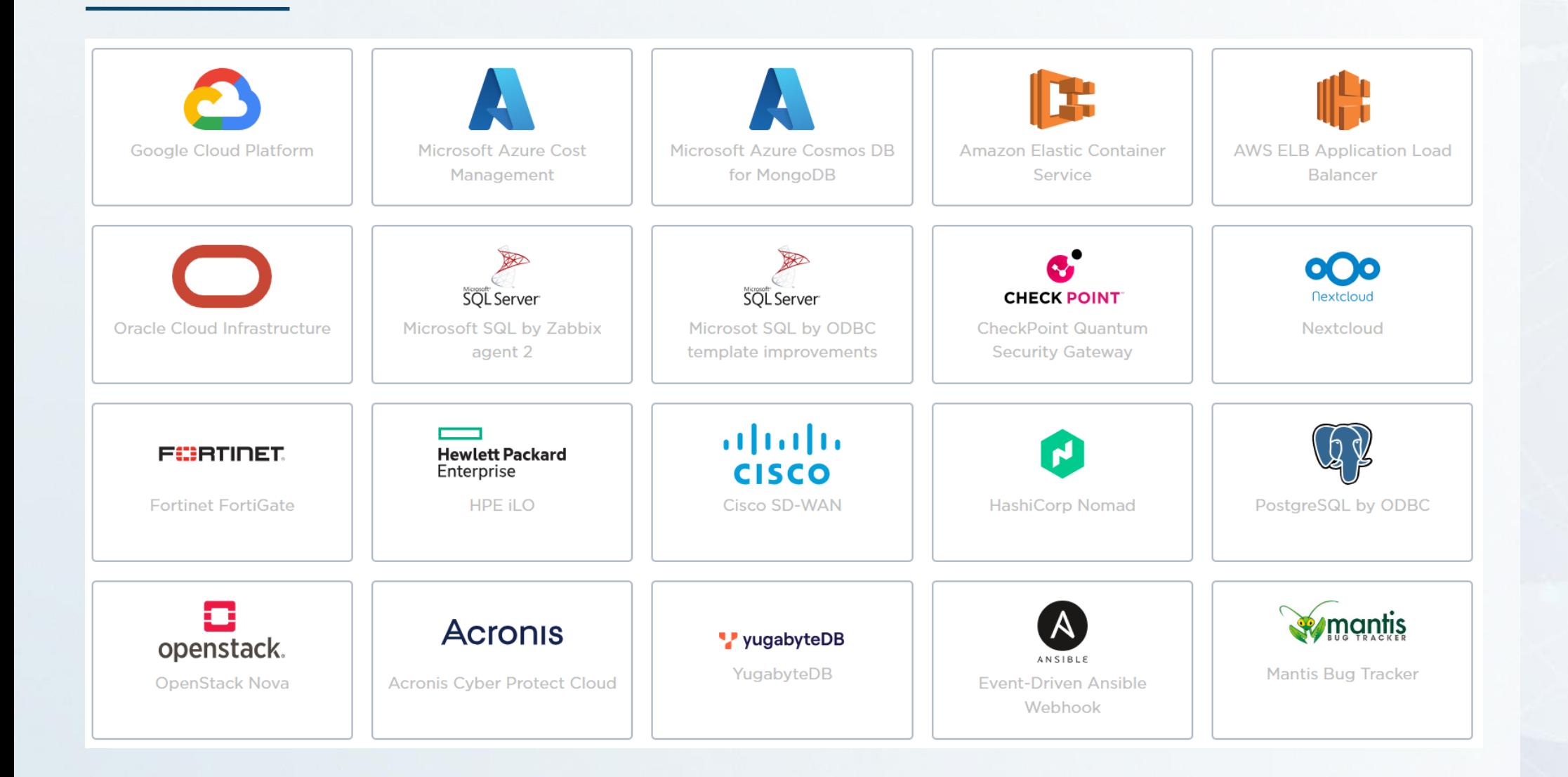

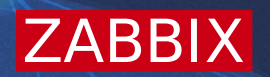

# Questions?